# <span id="page-0-0"></span>**EXT: Crawler**

Extension Key: crawler Language: en

Keywords: forAdmins, forDevelopers

Copyright 2000-2008, Kasper Skårhøj, Daniel Pötzinger, Fabrizio Branca, Tolleiv Nietsch, Timo Schmidt, Michael Klapper, <dev@aoemedia.de>

This document is published under the Open Content License available from http://www.opencontent.org/opl.shtml

The content of this document is related to TYPO3 - a GNU/GPL CMS/Framework available from www.typo3.org

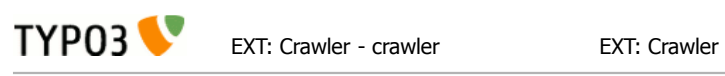

## Table of Contents

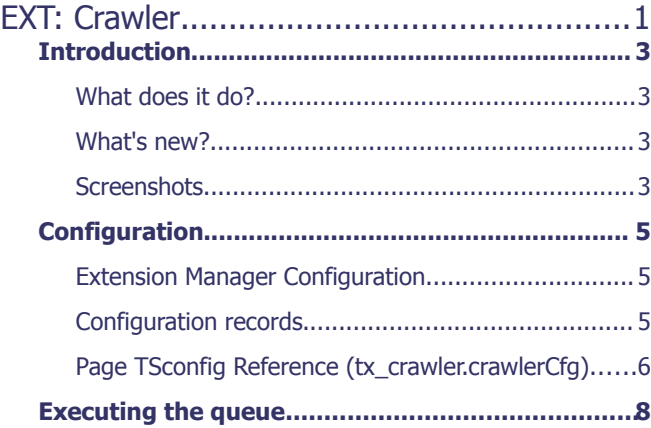

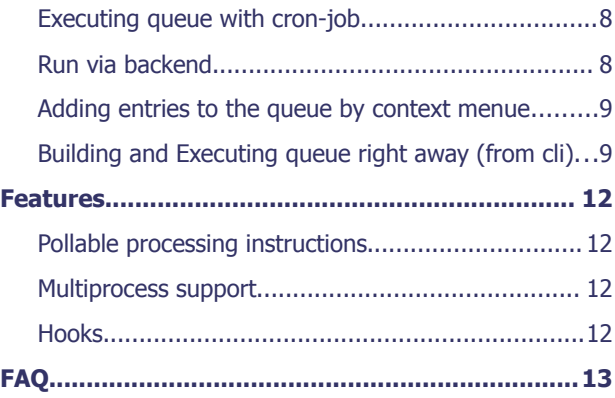

# <span id="page-2-3"></span>**Introduction**

**TYP03** 

## <span id="page-2-2"></span>What does it do?

Uses a command line cron-script to traverse a queue of actions (alternative option: executing all immediately), eg. requesting a URL but could also be calling of a function. The name "crawler" refers to this action: That a URL in the queue is requested.

Features an API that other extensions can plug into. Example of this is "indexed\_search" which uses crawler to index content defined by its Indexing Configurations. Other extensions supporting it are "staticpub" (publishing to static pages) or "cachemgm" (allows recaching of pages).

The requests of URLs is specially designed to request TYPO3 frontends with special processing instructions. The requests sends a TYPO3 specific header in the GET requests which identifies a special action. For instance the action requested could be to publish the URL to a static file or it could be to index its content - or re-cache the page. These processing instructions are also defined by third-party extensions (and indexed search is one of them). In this way a processing instruction can instruct the frontend to perform an action (like indexing, publishing etc.) which cannot be done with a request from outside.

#### <span id="page-2-1"></span>What's new?

**Multiprocess support** was added to the crawler to speed up the processing of queue entries.

Crawling of **workspaces** is now possible.

Some parts were rewritten using **MVC** principles.

Intotroduced "**pollable processing instructions**" to enable tracking failures in processing instructions. (Read more about this feature in chapter "pollable processing instructions")

## <span id="page-2-0"></span>**Screenshots**

Has a backend module which displays the queue and log and allows execution and status check of the "cronscript" from the backend for testing purposes.

Here is the CLI (Command Line Interface  $=$  shell script  $=$  cron script) status display:

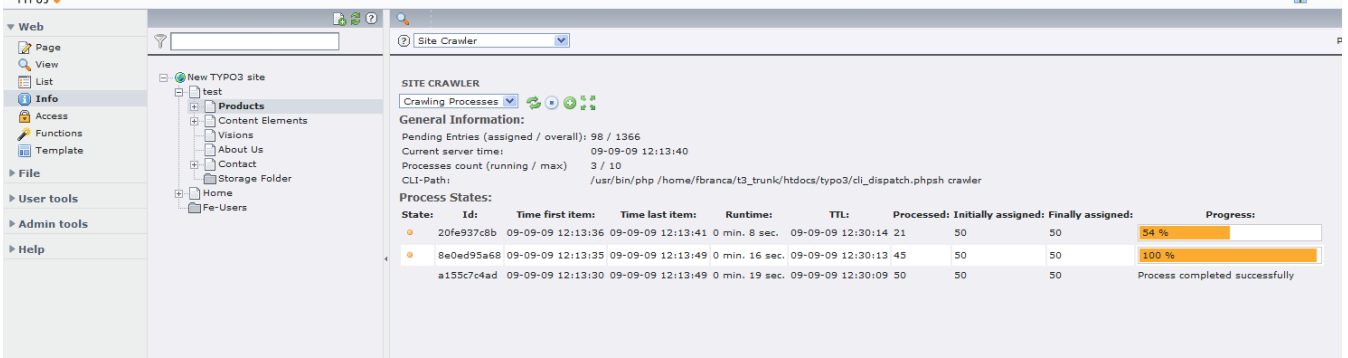

Here is the crawler queue (before processing) / log (after processing)

Here is the interface for submitting a batch of URLs to be crawled. The parameter combinations are programmeble through Page Tsconfig or configuration records.

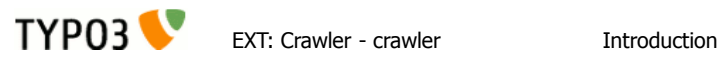

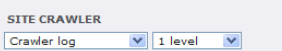

Display:  $\boxed{\text{All}}$   $\boxed{\text{v}}$  - Show Result Log:  $\boxed{\phantom{0}}$  - Show FE Vars:  $\boxed{\phantom{0}}$ 

Reload list | Download entries as CSV | Flush visible entries | Flush entire queue |<br>Current server time: 14:05:02

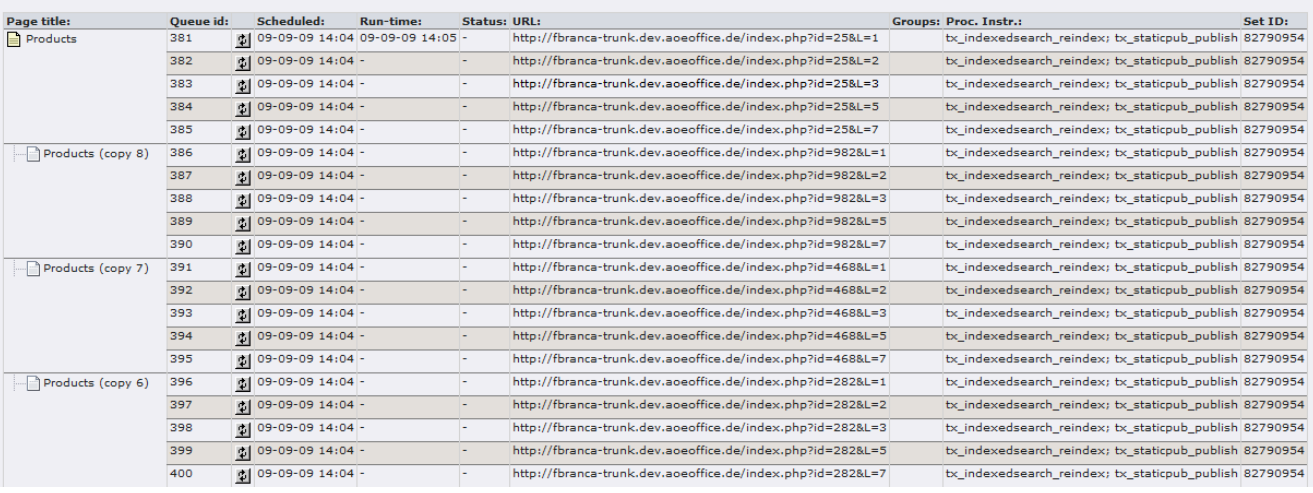

SITE CRAWLER<br>Start Crawling<br>Crawl configuration:

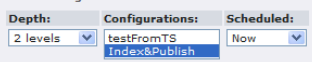

Update Crawl URLs Download URLs

#### Count: 380<br>Current server time: 14:02:55

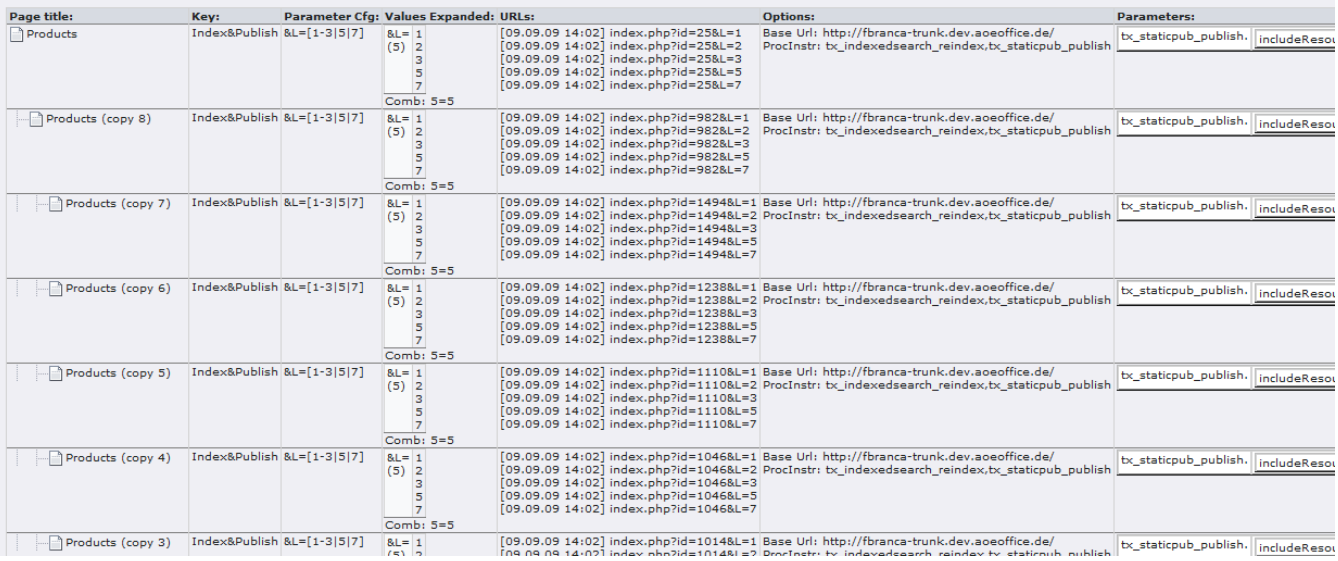

## <span id="page-4-2"></span>**Configuration**

**TYPO3** 

## <span id="page-4-1"></span>Extension Manager Configuration

A lot of options were added to the extension manager configuration, that allow settings to improve and enable new crawler features:

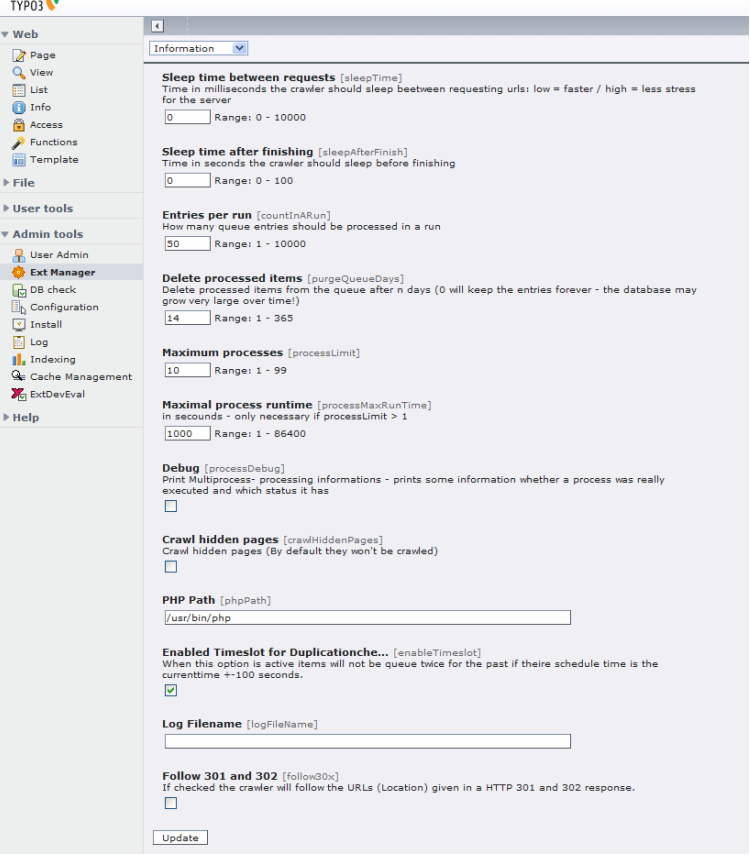

## <span id="page-4-0"></span>Configuration records

Formerly configuration was done by using page ts (see below). This is still possible (fully backwards compatible) but not recommended. Instead of writing pagets simply create a configuration record (table: tx\_crawler\_configuration) and put it on the topmost page of the pagetree you want to affect with this configuration.

The fields in these records are related to the page ts keys described below. The "name" fields corresponds to the "key" in the pagets setup.

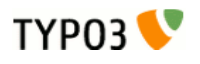

EXT: Crawler - crawler Configuration

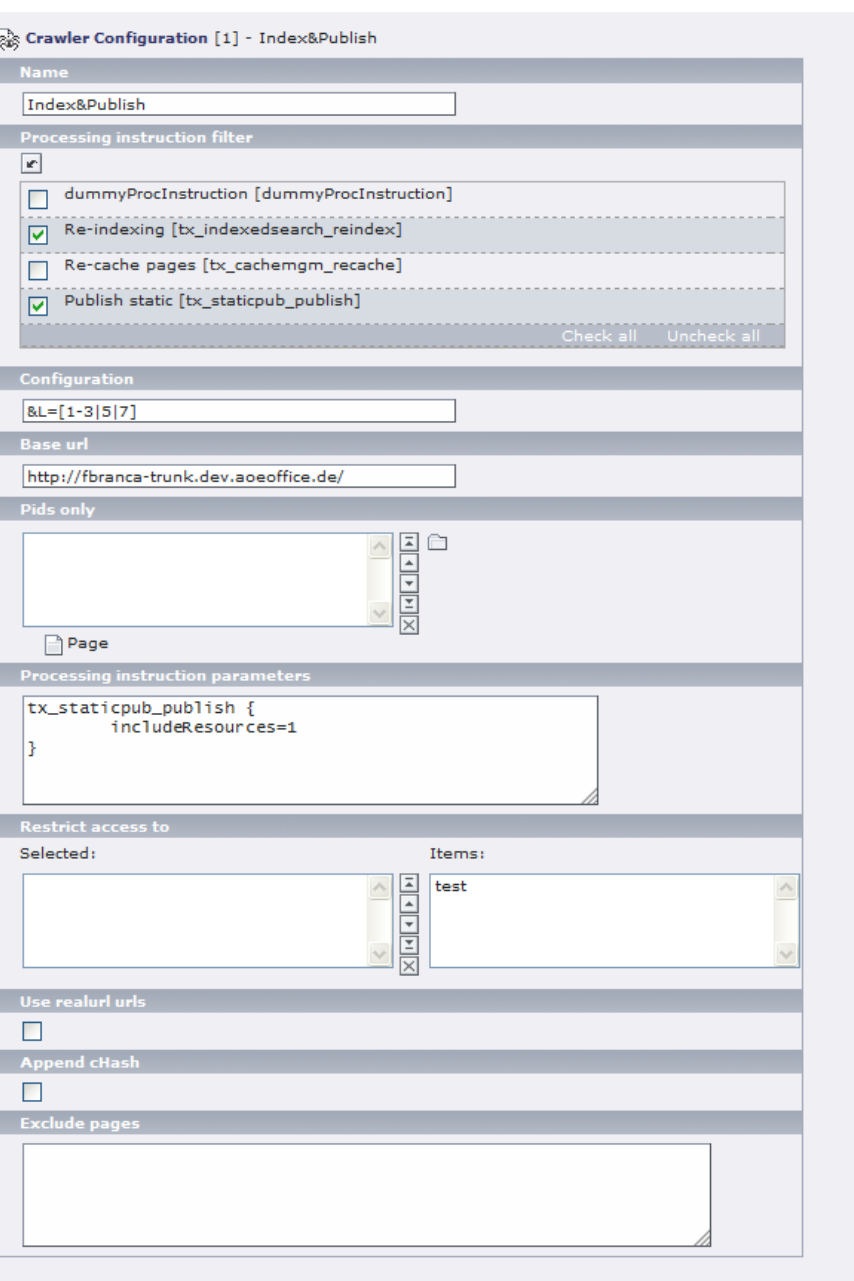

 $\Box$  Show secondary options (palettes)

<span id="page-5-0"></span>Page TSconfig Reference (tx\_crawler.crawlerCfg)

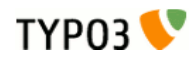

EXT: Crawler - crawler Configuration

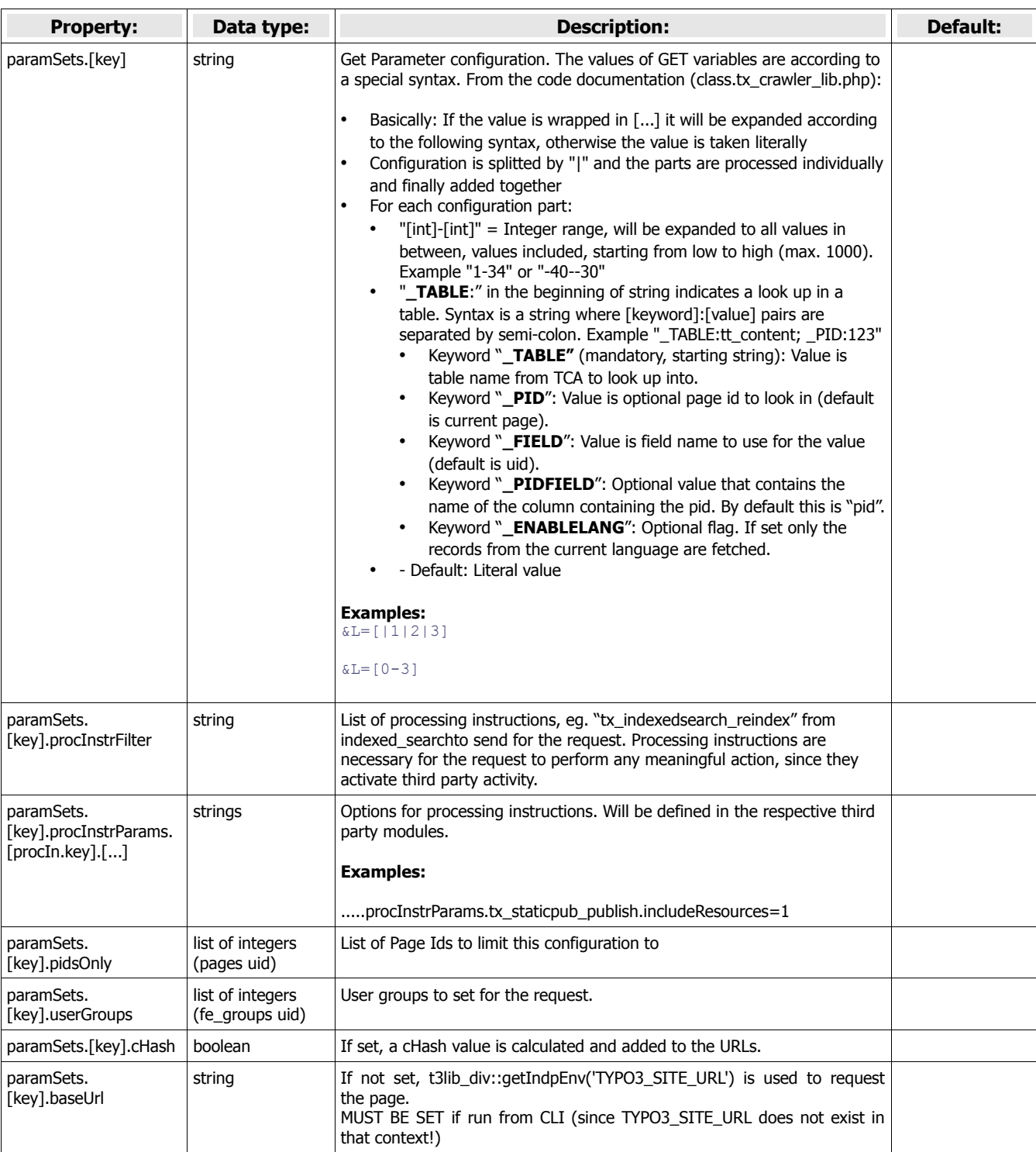

[Page TSconfig: tx\_crawler.crawlerCfg]

#### **Example**

```
tx crawler.crawlerCfg.paramSets.test = &L=[0-3]
tx_crawler.crawlerCfg.paramSets.test {
      procInstrFilter = tx_indexedsearch_reindex
}
```
## <span id="page-7-2"></span>Executing the queue

**TYP03** 

The idea of the queue is that a large number of tasks can be submitted to the queue and performed over longer time. This could be interesting for several reasons;

- To spread server load over time.
- To time the requests for nightly processing
- And simply to avoid "max\_execution\_time" of PHP to limit processing to 30 seconds !

#### <span id="page-7-1"></span>Executing queue with cron-job

A "cron-job" refers to a script that runs on the server with time intervals.

For this to become reality you must ideally have a cron-job set up. This assumes you are running on Unix architecture of some sort. The crontab is often edited by "crontab -e" and you should insert a line like this:

\* \* \* \* \* [pathToYourTYPO3Installation]/typo3/cli\_dispatch.phpsh crawler

This will run the script every minute. You should try to run the script on the command line first to make sure it runs without any errors. If it doesn't output anything it was successful.

You will have to add a user called " cli crawler" and you must have PHP installed as a CGI script as well in /usr/bin/

In the "CLI status" menu of the Site Crawler info module you can see the status:<br>
TYP03

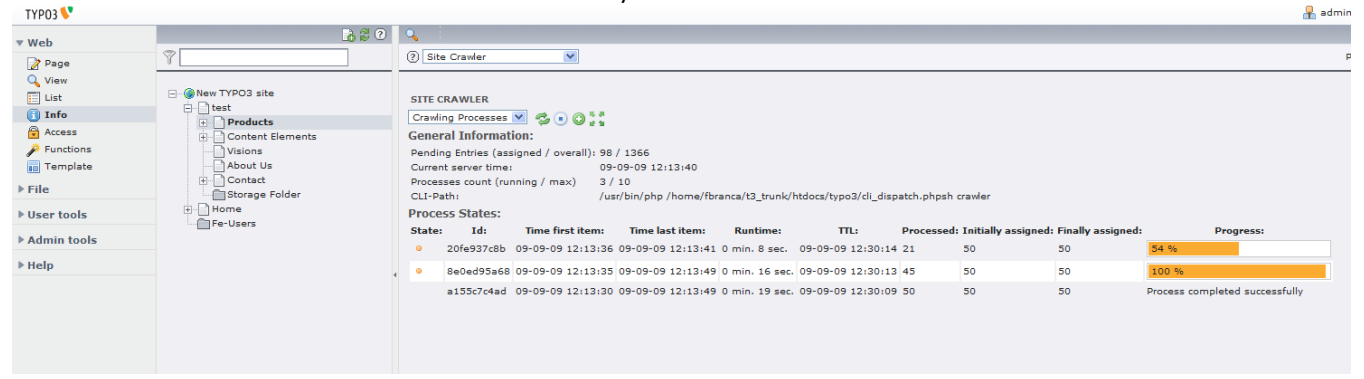

This is how it looks just after you ran the script. (You can also see the full path to the script in the bottom - this is the path to the script as you should use it on the command line / in the crontab)

If the cron-script stalls there is a default delay of 1 hour before a new process will announce the old one dead and run a new one. If a cron-script takes more than 1 minute and thereby overlaps the next process, the next process will NOT start if it sees that the "lock-file" exists (unless that hour has passed).

The reason why it works like this is to make sure that overlapping calls to the crawler CLI script will not run parallel processes. So the second call will just exit if it finds in the status file that the process is already running. But of course a crashed script will fail to set the status to "end" and hence this situation can occur.

#### <span id="page-7-0"></span>Run via backend

To process the queue you must either set up a cron-job on your server or use the backend to execute the queue:

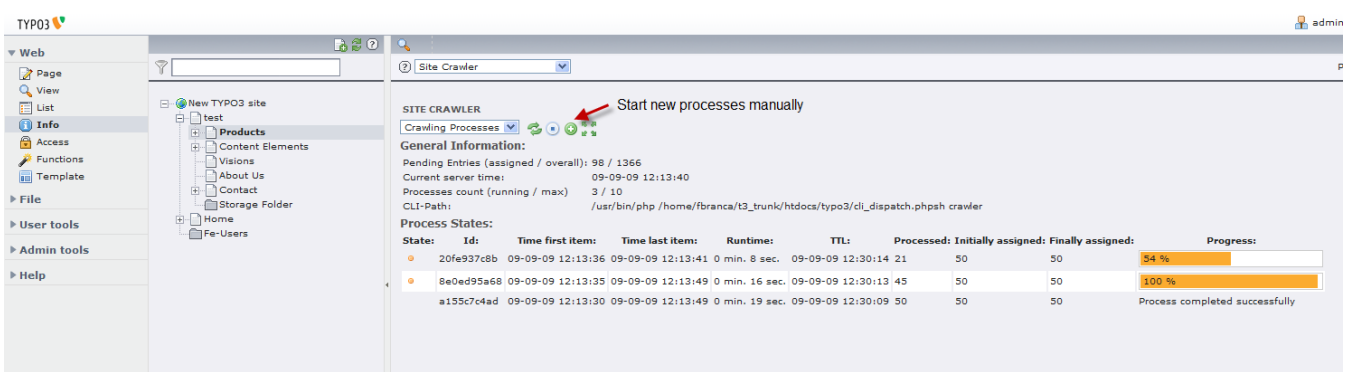

**TYP03** 

EXT: Crawler - crawler Executing the queue

You can also (re-)crawl singly urls manually from within the Crawler log view in the info module: TYDOO <sup>47</sup>

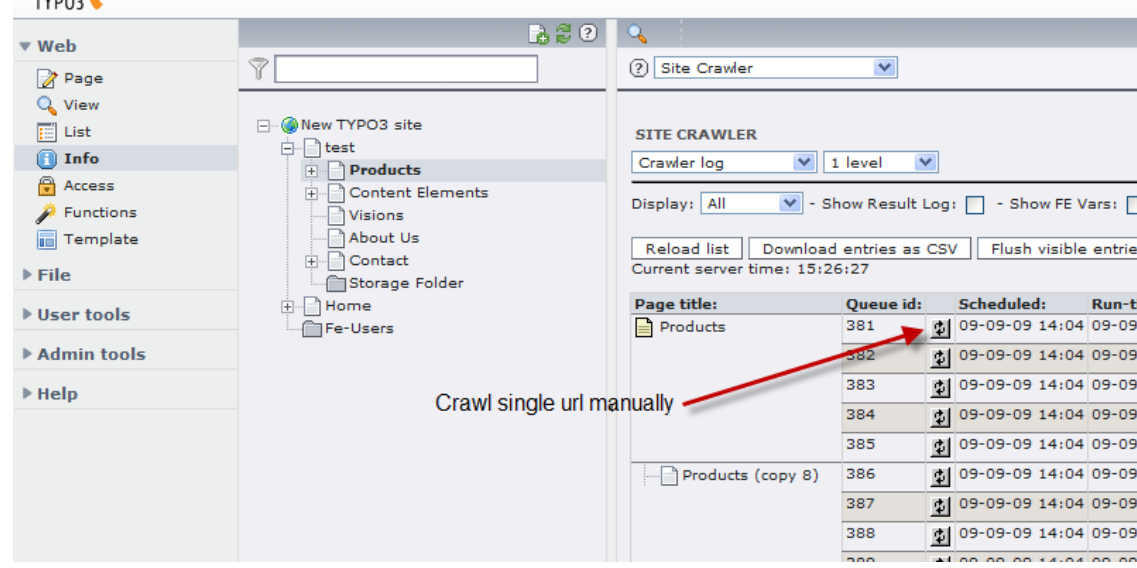

#### <span id="page-8-1"></span>Adding entries to the queue by context menue

By clicking on the context menue of the configuration record you can add the urls resulting from this record to the queue:

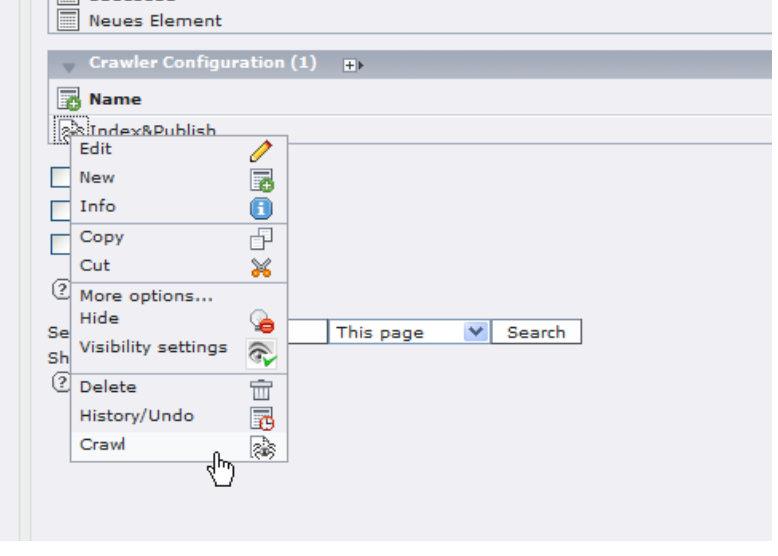

## <span id="page-8-0"></span>Building and Executing queue right away (from cli)

An alternative mode is to automatically build and execute the queue from the command line in one process. This doesn't allow scheduling of task processing and consumes as much CPU as it can. On the other hand the job is done right away. In this case the queue is both built and executed right away.

The script to use is this:

[pathToYourTYPO3Installation]/typo3/cli\_dispatch.phpsh crawler\_im

If you run it you will see a list of options which explains usage.

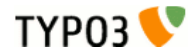

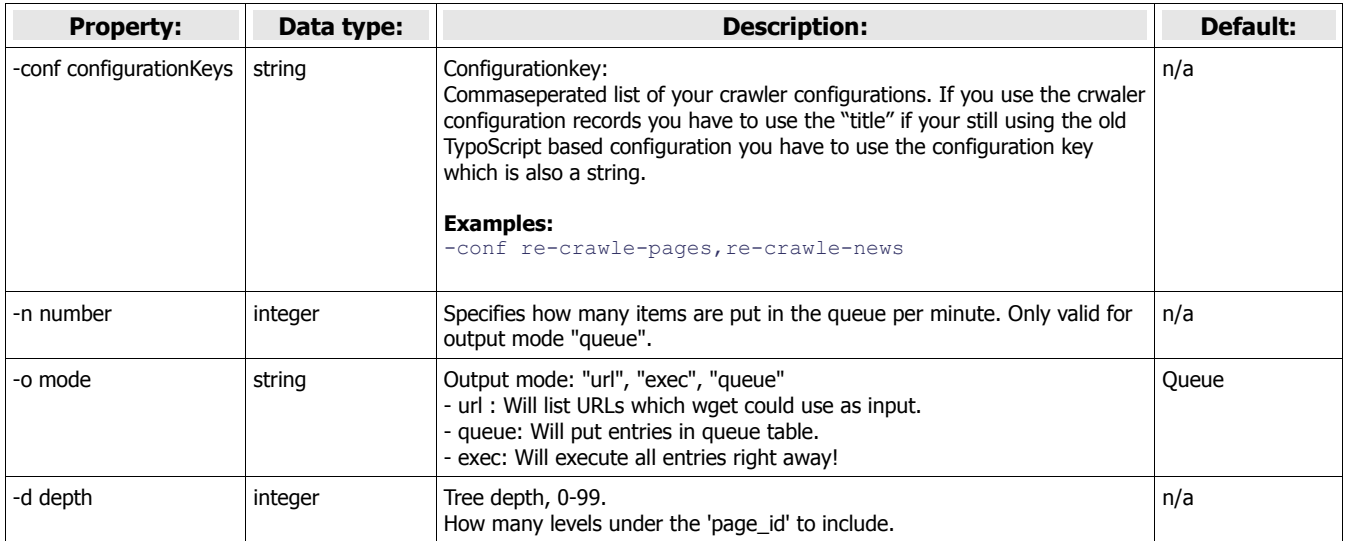

Basically you must pass options similar to those you would otherwise select using the Site Crawler when you set up a crawler job ("Start Crawling"). Here is an example:

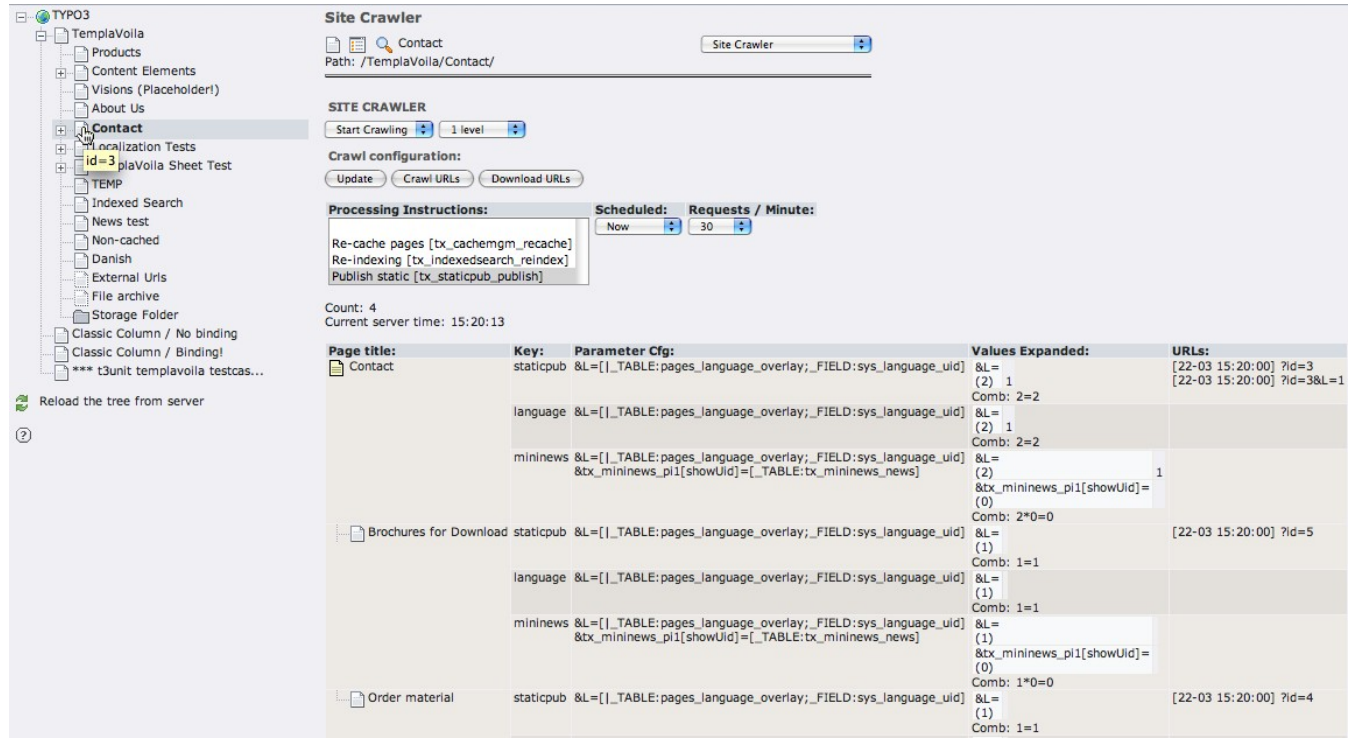

We want to publish pages under the page "ID=3 ("Contact" page selected) and 1 level down ("1 level" selected) to static files (Processing Instruction "Publish static [tx\_staticpub\_publish]" selected). Four URLs are generated based on the configuration (see right column in table).

To do the same with the CLI script you run this:

[pathToYourTYPO3Installation]/typo3/cli\_dispatch.phpsh crawler\_im 3 -d 1 **-conf** tx\_staticpub\_publish

And this is the output:

```
[22-03 15:29:00] ?id=3
[22-03 15:29:00] ?id=3&L=1
[22-03 15:29:00] ?id=5
[22-03 15:29:00] ?id=4
```
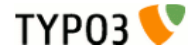

At this point you have three options for "action":

- Commit the URLs to the queue and let the cron script take care of it over time. In this case there is an option for setting the amount of tasks per minute if you wish to change it from the default 30. This is useful if you would like to submit a job to the cron script based crawler everyday.
	- Add "-o queue"
- List full URLs for use with wget or similar. Corresponds to pressing the "Download URLs" button in the backend module.
	- Add "-o url"

```
http://localhost:8888/typo3/dummy_4.0/index.php?id=3
http://localhost:8888/typo3/dummy_4.0/index.php?id=3&L=1
http://localhost:8888/typo3/dummy_4.0/index.php?id=5
http://localhost:8888/typo3/dummy_4.0/index.php?id=4
KaspersPowerBook:∼/Sites/typo3/dummy_4.0 kasper$ ▌
```
● Commit and execute the queue right away. This will still put the jobs into the queue but execute them immediately. If server load is no issue to you and if you are in a hurry this is the way to go! It also feels much more like the "command-line-way" of things. And the status output is more immediate than in the queue.

```
○ Add "-o exec"
```

```
and the communication of the contract of the contract of the contract of the contract of the contract of the contract of the contract of the contract of the contract of the contract of the contract of the contract of the c
Executing 4 requests right away:
[22-03 15:37:00] ?id=3
[22-03 15:37:00] ?id=3&L=1
[22-03 15:37:00] ?id=5
r22-03 15:37:001 ?id=4
Processing:
http://localhost:8888/typo3/dummy_4.0/index.php?id=3 (tx_staticpub_publish) => 0K:
EXT:static_pub; OK: "contact/" published in "_staticpub_/". Msg: Existing file updated.<br>http://localhost:8888/typo3/dummy_4.0/index.php?id=3&L=1 (tx_staticpub_y". Msg: Existing file updated.
                        EXT:static_pub; OK: "dk/contact/" published in "_staticpub_/". Msg: Existing file updated.
http://localhost:8888/typo3/dummy_4.0/index.php?id=5 (tx_staticpub_publish) => |
```
The examples above assume that "staticpub" is installed.

# <span id="page-11-3"></span>Features

#### <span id="page-11-2"></span>Pollable processing instructions

Some processing instructions are never executed on the "client side" (the TYPO3 frontend that is called by the crawler). This happens for example if a try to staticpub a page containing non-cacheable elements. That bad thing about this is, that staticpub doesn't have any chance to tell that something went wrong and why. That's why we introduced the "pollable processing instructions" feature. You can define in the ext\_localconf.php file of your extension that this extension should be "pollable" bye adding following line:

\$GLOBALS['TYPO3\_CONF\_VARS']['EXTCONF']['crawler']['pollSuccess'][] = 'tx\_staticpub';

In this case the crawler expects the extension to tell if everything was ok actively, assuming that something went wrong (and displaying this in the log) is no "success message" was found.

In your extension than simple write your "ok" status by calling this:

\$GLOBALS['TSFE']->applicationData['tx\_crawler']['success']['tx\_staticpub'] = true;

#### <span id="page-11-1"></span>Multiprocess support

If you want to optimize the crawling process for speed (instead of low server stress), maybe because the machine is a dedicated staging machine you should experiment with the new mulitprocess features.

In the exension manager you can set how many processes are allowed to run at the same time, how many queue entries a process should grab and how long a process is allowed to run. Then run one (or even more) crawling processes per minute. You'll be able to speed up the crawler by factor 10!

#### <span id="page-11-0"></span>**Hooks**

#### **excludeDoktype Hook**

By adding doktype ids to following array you can exclude them from being crawled:

\$GLOBALS['TYPO3\_CONF\_VARS']['EXTCONF']['crawler']['excludeDoktype'][] = <dokTypeId>

#### **pageVeto Hook**

You can also decide whether a page should not be crawled in an individual userfunction. Register your function here:

\$GLOBALS['TYPO3\_CONF\_VARS']['EXTCONF']['crawler']['pageVeto'][] = 'EXT:yourext/.../class.tx\_yourext\_foo.php: tx\_yourext\_foo->bar';

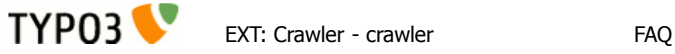

# <span id="page-12-0"></span>FAQ

The crawler won't process all entrys at command-line-way. This might happened because the php run into an time out, to avoid this you can call the crawler like:

php -d max\_execution\_time=512 typo3/cli\_dispatch.phpsh

The crawler won't process all entrys at command-line-way. This might happened because the php run into an time out, to avoid this you can call the crawler like: